**Wireless Desktop Drahtloser Schreibtisch Wireless Desktop** Desktop Senza Fili Escritorio Inalámbrico **Draadloze Desktop** 

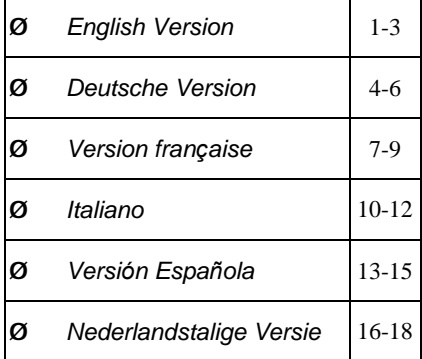

# **<sup>A</sup> Getting the receiver ready**

- 1. Turn off the power of your computer
- 2. Remove the existing keyboard and mouse
- 3. Connect the receiver's purple keyboard cable **(A)** to the computer's keyboard port.
- 4. Connect the receiver's green mouse cable **(B)** to the computer's PS/2 mouse port.
- 5. For the USB receiver, connect the receiver cable **(C)** to the computer's USB port.
- 6. Place the receiver eight inches (20 centimeters) from any electromechanical device.

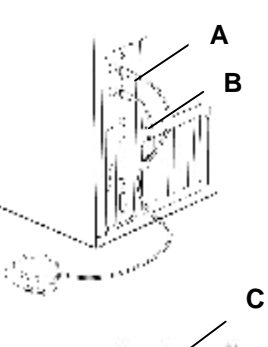

 $rac{8n}{20$  CM)

1

# **Getting the mouse ready**

- 1. Remove the battery compartment cover **(D)** on the bottom of the mouse by pressing down on the tab **(E)**.
- 2. Insert the batteries **(F)** as shown inside the battery
- compartment. 3. Replace the cover **(D)**.

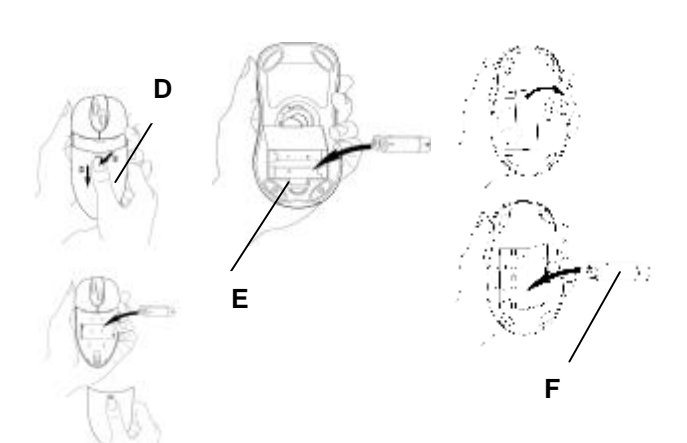

# **Getting the keyboard ready**

- 1. Install the AA alkaline batteries **(G)** in the Wireless keyboard.
- 2. Remove the battery compartment cover **(H)** on the bottom of the keyboard by squeezing the cover in from the tab **(I)** to release it.

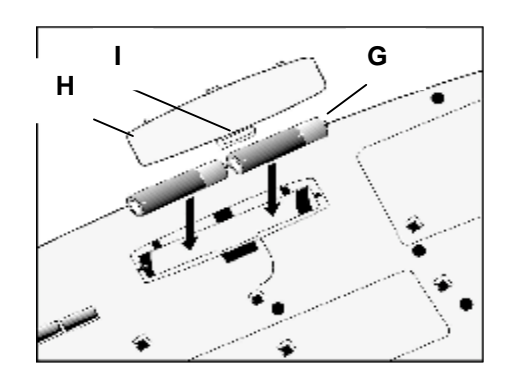

### **Selecting the Frequency Channel**

The Wireless keyboard and Optical Mouse operates on two frequency channels. To prevent interference when using two RF Optical Mice in close proximity a different frequency channel should be used for each mouse. Refer to the following to change the frequency channel for your keyboard and mouse: Set the frequency channel on the receiver **(J)** to **1** or **2.** Set the frequency channel on the keyboard **(K)** and

mouse **(L)** to **1** or **2.** 

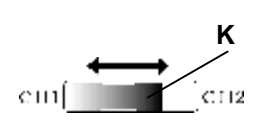

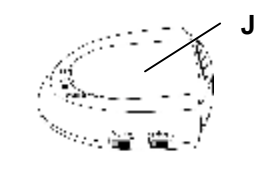

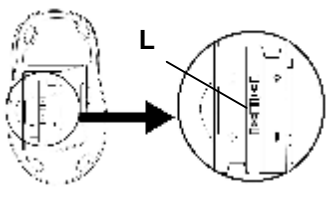

### **Inserting the Batteries to the Receiver**

Refer to the following to insert the batteries:

- 1. Press the tab on the tab of the receiver cover as shown here and remove the cover.
- 2. Insert the two batteries. (The correct polarity is indicated on

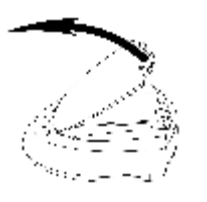

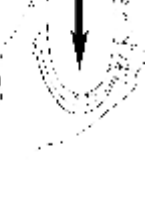

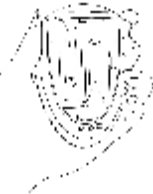

the battery compartment casing.)

3. Replace the cover.

### **Installing the Mouse Software and Keyboard software**

Windows 98/Me/2000/XP installation

- 1. Insert the installation diskette into your floppy disk drive.
- 2. Click the Start button and then click Run.<br>3. In the **Run** dialog window, type **A**: **\setup**.
- 3. In the **Run** dialog window, type **A:\setup**, where "A" is the letter of your floppy disk drive.
- 4. Click **OK** and follow the instructions on your screen to complete the installation.

#### **Receiver works as a charger:**

The receiver can work as a charger which you can put the spare batteries on the charging compartment. The LED (M) light shows you that the mouse is working properly. The LED (M) is the charging LED. The bright red light shows you that the batteries are low and when the light turns to dim, it implies the battery power is fully charged. The green LED **(N)** light shows you that the keyboard and mouse IDs are connected

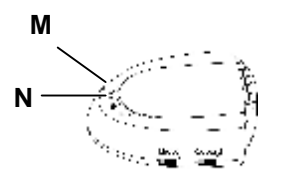

### **The Wireless keyboard and mouse ID code**

Each keyboard and mouse is assigned a unique ID code when produced, so the receiver only picks up the signal from your mouse and prevents other Wireless keyboard or mouse radio signals from operating on your computer.

#### **Connecting the wireless keyboard and mouse ID codes**

Manually establish a communication between the receiver for the keyboard and mouse.

(a) Press any key on the keyboard and move the mouse (b) Press the ID Connect button **(O)** on the receiver **(J)**: the green LED **(N)** light shows you that the keyboard and mouse IDs are connected. If the green LED light is off then the keyboard and mouse IDs are disconnected.

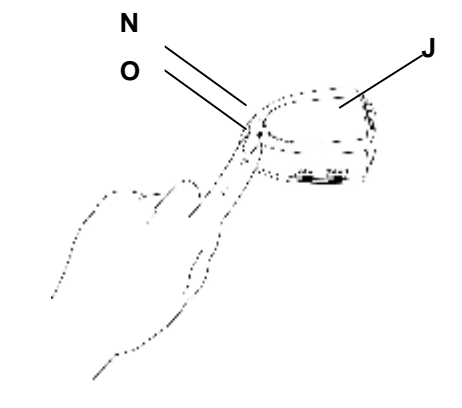

# **Erste Schritte**

- Schalten Sie den Computer aus.  $1.$ Entfernen Sie die vorhandene 2.
- Tastatur.  $3.$
- Legen Sie die Alkalibatterien Typ  $AA(G)$  in die schnurlose Tastatur ein. Entfernen Sie die Abdeckung des Batteriefachs auf der Unterseite der Tastatur, indem Sie sie durch Hineindrücken von der Zunge lösen.
- Legen Sie die Alkalibatterien  $\overline{4}$ . Typ  $(F)$  in die schnurlose Maus ein.

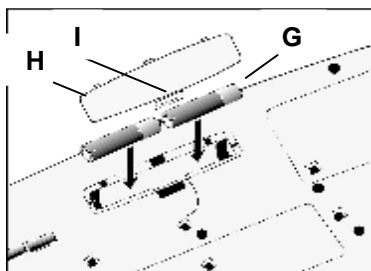

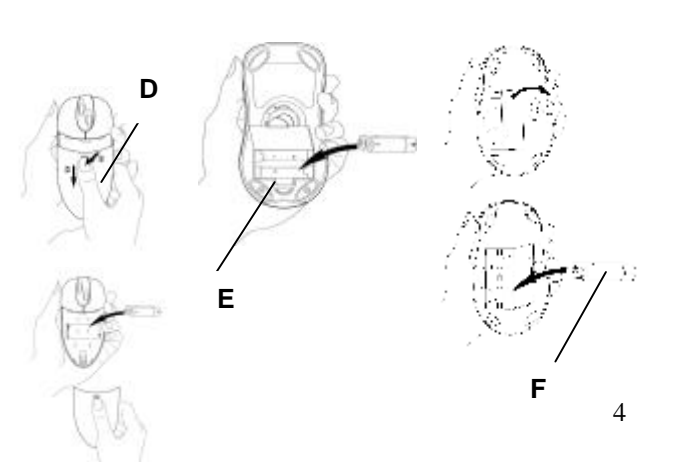

# Die Tastatur oder das Wireless Desktop einrichten

- $1.$ Der Computer muss ausgeschaltet sein.
- $2.$ Schließen Sie das Tastaturkabel des Empfängers
	- an:
		- Verwenden Sie bei  $(a)$ Verbindung mit einem  $\rm{IBM}$ AT-Tastaturanschluss den 5-pol. DIN-Anschluss, der bereits am Tastaturkabel

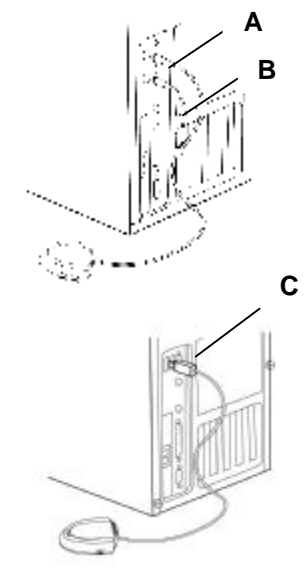

angebracht ist.<br>
(b) Für die Verbindung mit einem 6-pol.

> PS/2-DIN-Tastaturanschluss entfernen Sie den AT-Adapter.

- $3.$ Verbinden Sie das violette Tastaturkabel (A) des
- Empfängers mit dem Tastaturanschluss des Computers. Anschließen des Mauskabels (B) des Empfängers:  $4.$ 
	- Verbinden Sie das grüne Mauskabel des Empfängers mit

dem PS/2-Mausanschluss des Computers.

Stellen Sie den Empfänger in einem Abstand von 20 5. Zentimetern von allen elektromechanischen Geräten entfernt auf.

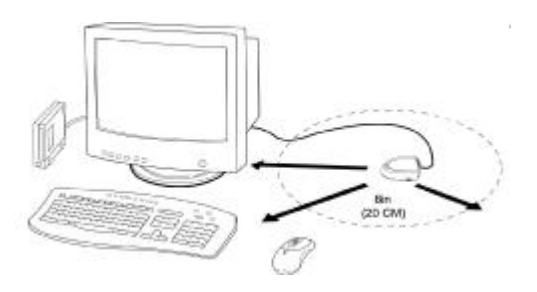

### Den Frequenzkanal wählen

Die schnurlose Tastatur und Maus funktionieren auf zwei Frequenzkanälen. Damit sich zwei nebeneinander befindliche RF-Mäuse nicht stören können, sollte für jede Maus ein jeweils anderer Frequenzkanal gewählt werden. Ändern Sie den Frequenzkanal für die Tastatur und die Maus auf folgende Weise: Setzen Sie den Frequenzkanal am Empfänger auf 1 oder 2 (J). Setzen Sie den Frequenzkanal an der Tastatur und der Maus auf 1 oder 2  $(L), (K).$ 

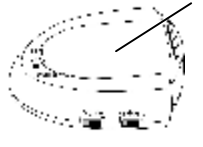

# Die Maussoftware-iWheelWorks und die Tastatursoftware-iKeyWorksOffice installieren

Installation unter Windows 95/98/Me/2000/NT4.0 Legen Sie die Installationsdiskette in Ihr  $1.$ Diskettenlaufwerk.

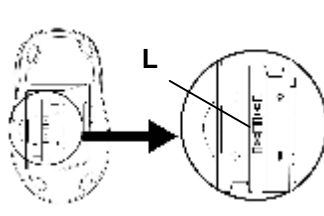

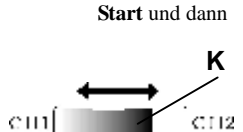

2.

Ausführen an.

Klicken Sie die

Schaltfläche

- Geben Sie A:\setup im Dialogfenster Ausführen ein, 3. wobei »A« der Buchstabe Ihres Diskettenlaufwerks ist
- $4.$ Klicken Sie auf OK und schließen Sie die Installation anhand der Anweisungen auf dem Bildschirm ab

# **Receiver mit Akkuladefunktion**

Der Receiver dient gleichzeitig als Ladegerät für die mitgelieferten Ersatz-Akkus. Die Bereitschafts- LED (M) signalisiert die störungsfreie Kommunikation mit der Maus. Die zweite Bereitschafts- LED (N) zeigt den aktuellen Lade-Zustand der Ersatz Akkus. Leuchtet die LED intensiv rot, werden die Akkus geladen.

Der Vorgang ist beendet, wenn die LED nur noch ein leichtes rot signalisiert.

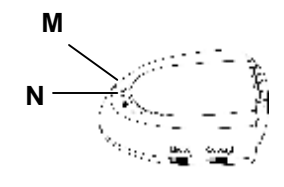

### **Der Wireless Keyboard und Mouse ID-Code**

Jeder Tastatur und Maus ist vom Hersteller ein besonderer ID-Code zugewiesen, damit der Empfänger nur Signale von der Maus aufnimmt, um zu verhindern, dass Radiosignale von einer anderen schnurlosen Tastatur oder Maus den Computer steuern. Dies kann auch deaktiviert werden, um anderen schnurlosen Zeigegeräten die Bedienung des Computers zu gestatten.

# **Einrichten der Maus und Tastatur ID-Codes**

Der manuelle Verbindungsaufbau zwischen Receiver, Maus und Tastatur.

- 1. Drücken Sie eine beliebige Taste an der Tastatur und bewegen Sie die Maus
- 2. Drücken Sie die ID-Connect Taste (O) am Receiver (J). Die grüne LED signalisiert die erfolgreiche Verbindung zwischen Receiver, Tastatur und Maus. Bei ausgeschalteter LED besteht keine Verbindung zwischen den Geräten.

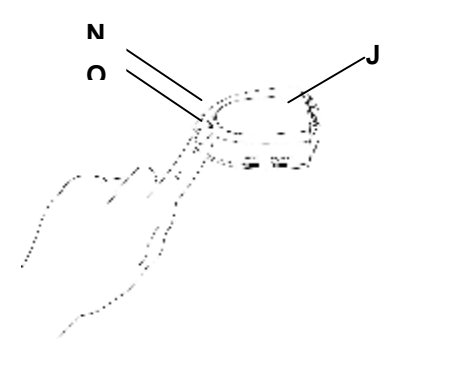

#### **D é mar rer**

- 1. Eteignez votre ordinateur.
- 2. Retirez le clavier existant .
- 3. Installez les piles alcalines AA **(G)** dans le clavier sans fil. Retirez le couver cle du compa rtiment des piles sous le clavier en pressant l'onglet pour le rel âche r .
- 4. Installez les piles alcaline s **(F)** dans la s ouris sans fil

**D** 

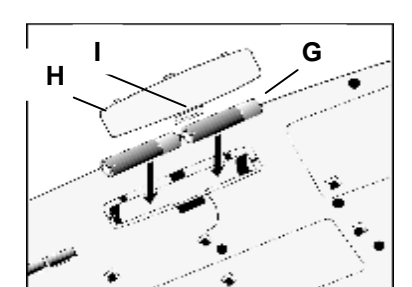

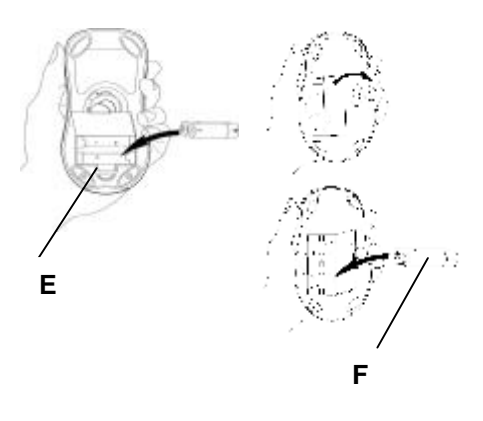

# Installer le clavier ou le **syst è me W i reless**

### **Des ktop**

- 1. Assurez-vous que l'ordinateur est éteint.
- 2. Connectez le c âble clavier du r écepteur :
	- (a) En connectant à un port clavier IBM AT, utilisez le connecteur D IN à 5 broches d éj à attach é au c âble clavie r.
	- (b) En connectant à un port clavier PS/2<br>DIN à 6 broches, retirez l 'adaptateur AT.
- 4. Connectez le c âble clavier **(A)** violet du récepteur au port clavier de l 'ordinateu r .
- **C B**
- 5. Connectez le c âble souris **(B)** du r écepteur ( Wireless Desktop) : Connectez le câble souris vert du récepteur au port souris PS/2 de l'ordinateur.
- 6. Placez le r écepteur **(C)** à 20 c entim ètres de n ' i mporte quel p ériph érique électrom écanique.

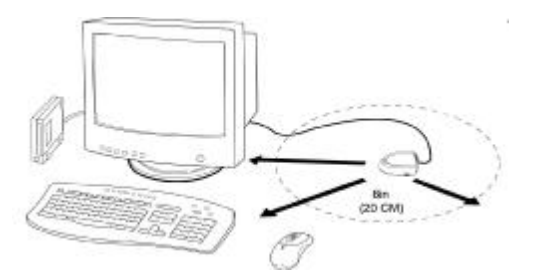

### **Sélectionner le canal de fréquence**

Le clavier et la souris sans fil opèrent sur deux canaux de fréquence. Pour empêcher des interférences en utilisant deux souris RF, un canal de fréquence différent devrait être utilisé pour chaque souris. Suivez ces instructions pour changer le canal de fréquence de votre clavier et souris : Réglez le canal de fréquence sur le récepteur à **1** ou **2 (J).**  Réglez le canal de fréquence sur le clavier et la souris à **1** ou **2 (K)&(L).** 

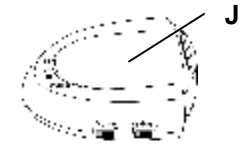

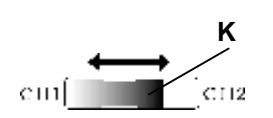

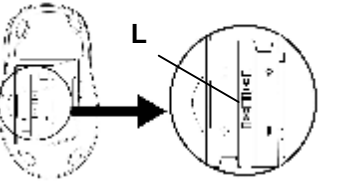

8

# **Installer le logiciel de la souris - iWheelWorks et le logiciel du clavier - iKeyWorksOffice**

Installation sous Windows 95/98/Me/2000/NT4.0

- 1. Insérez la disquette d'installation dans votre lecteur de disquettes.
- 2. Cliquez sur le bouton Démarrer, puis sur Exécuter.
- 3. Dans la boîte de dialogue **Exécuter**, tapez **A:\setup**, « A » étant la lettre du lecteur de disquettes.

Cliquez sur **OK** et suivez les instructions sur l'écran pour compléter l'installation.

#### **Le récepteur fonctionne comme chargeur :**

Le récepteur peut servir de chargeur dans lequel vous pouvez placer les piles de rechange. Le voyant vert (M) indique que la souris fonctionne correctement. Le voyant (M) est le voyant de charge. Un voyant rouge brillant indique que les piles sont faibles ; si les piles sont complètement chargées, le voyant est faible. Le voyant vert (N) indique que les codes ID du clavier et de la souris sont connectés.

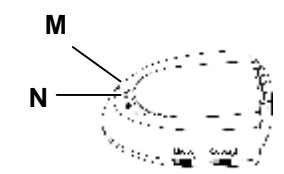

### **Code d'identification du clavier et de la souris**

Un code d'identification unique est assigné à chaque clavier et souris lors de la fabrication, pour que le récepteur ne reçoive que le signal de votre clavier/souris et non pas des signaux radio d'autres claviers/souris sans fils installés sur votre ordinateur. Cette caractéristique peut être désactivée, permettant d'utiliser d'autres périphériques sans fil sur votre ordinateur.

### **Connecter les codes ID du clavier et de la souris sans fil**

Etablissez manuellement la communication entre le récepteur et le clavier/souris.

(a) Appuyez sur une touche du clavier et déplacez la souris (b) Appuyez sur le bouton Connexion ID (N) sur le récepteur (J) : Le voyant vert (O) indique que les codes ID du clavier et de la souris sont connectés. Si le voyant vert est éteint, les codes ID du clavier et de la souris sont déconnectés.

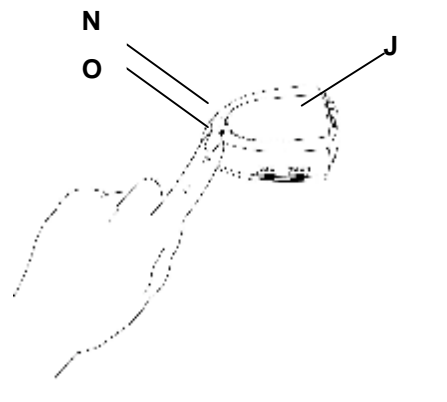

#### **Pe r inizia re**

- 1. Spegnere il compute r.
- 2. Ri muovere la tastiera
- esistente.<br>Installare le batterie alcaline 3. AA **(G)** nella tastiera wireless. Ri muovere lo sportello del vano batterie, sul lato inferiore della tastiera, premendo verso l 'interno la linguetta dello sportello, per sbloccarlo.
- 4. Installare le batterie alcaline **(F)** nel mouse wireless.

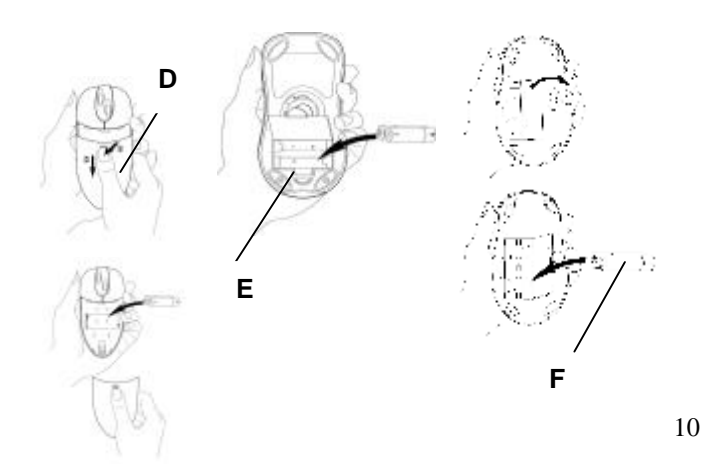

**I**

**H**

**G**

### **I mpostazione della tastiera o di W i reless Des ktop**

- 1. Assicurarsi che il computer sia spento.
- 2. Collegare il cavo del ricevitore della tastiera:
- 3. Se si e ffettua il collegamento a una porta per ta stiera IBM AT, utilizzare il connettore D IN a 5 pin integrato nel cavo della tastiera.
- 4. Se si e ffettua il collegamento a una porta per ta stiera PS/2 D IN a 6 pin, ri muovere l 'adattatore AT.
- 5. Collegare il cavo viola del ricevitore della tastiera **(A)** alla porta per tastiera del compute r.
- 6. Collegare il cavo del ricevitore del mouse:

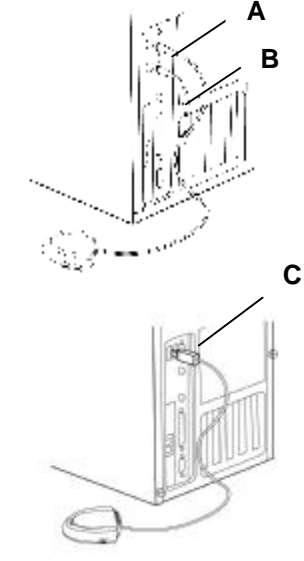

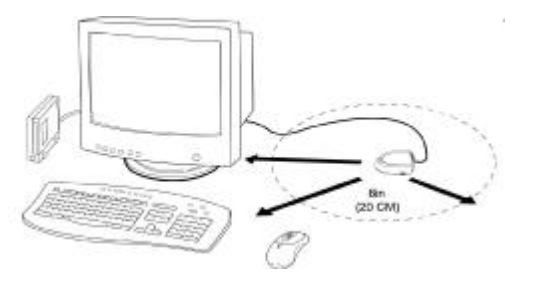

collegare il cavo verde del ricevitore del mouse **(B)** alla porta mouse PS/2 del computer.

7. Posizionare il ricevitore **(C)** a 20 cm da qualsiasi dispositivo elettromeccanico.

### **Selezionare il canale di frequenza**

**J** La tastiera e il mouse wireless operano su due canali di frequenza. Per evitare interferenze quando si utilizzano due mouse wireless molto vicini fra loro, occorre selezionare un diverso canale di frequenza per ciascuno. Fare riferimento a quanto segue per modificare il canale di frequenza di tastiera e mouse: impostare il canale di frequenza del ricevitore su **1** o **2 (J).** Impostare il canale di frequenza di tastiera e mouse su **1** o **2 (L)&(K).** 

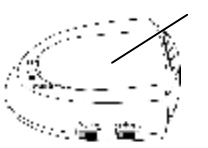

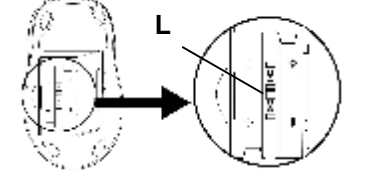

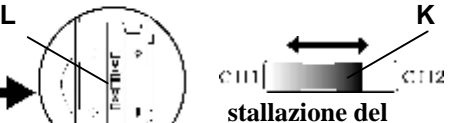

**software del mouse –**

### **iWheelWorks - e della tastiera - iKeyWorksOffice**

Installazione in Windows 95/98/Me/2000/NT4.0

- 1. Inserire il disco floppy di installazione nell'unità dischi floppy del computer.
- 2. Fare clic sul pulsante **Start (Avvio)**, quindi fare clic su **Esegui**.
- 3. Nella finestra di dialogo **Esegui**, digitare **A:\setup**, dove "A" è la lettera dell'unità dischi floppy.
- 4. Fare clic su **OK** e seguire le istruzioni sullo schermo per completare l'installazione.

#### **Utilizzo del ricevitore come caricabatterie:**

Il ricevitore può essere utilizzato come caricabatteria. È infatti possibile inserire le batterie di riserva nell'apposito vano di ricarica. Se il LED (M) è illuminato, il mouse sta funzionando correttamente. Il LED (M) indica lo stato delle batterie: se è rosso chiaro le batterie sono quasi scariche; viceversa, se è rosso cupo le batterie sono completamente cariche. Se il LED verde **(N)** si illumina, gli ID della tastiera e del mouse sono collegati.

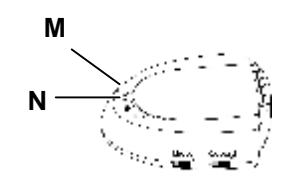

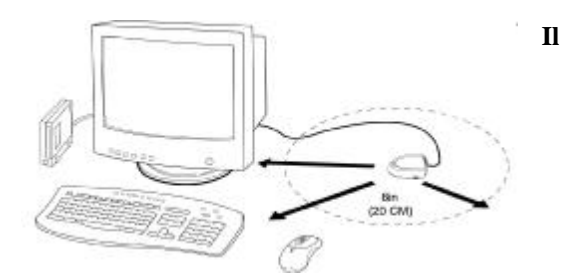

### **codice ID della tastiera e del mouse wireless**

Al momento del rilascio, ad ogni tastiera e mouse viene assegnato un codice ID univoco, per assicurare che il ricevitore utilizzi soltanto il segnale proveniente dal mouse e non consenta ai segnali radio di altre tastiere o mouse di operare sul computer. È anche possibile disattivare

tale opzione, per permettere il funzionamento di altri dispositivi di puntamento wireless sul computer.

### **Connessione dei codici ID della tastiera e del mouse wireless**

Per stabilire a mano una comunicazione tra il ricevitore e la tastiera e il mouse, eseguire le operazioni seguenti.

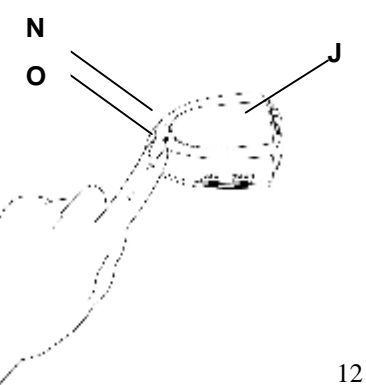

(a) Premere un tasto qualsiasi della tastiera e spostare il mouse. (b) Premere il pulsante Connessione ID **(N)** sul ricevitore **(J)**: se il LED verde **(O)** si illumina, gli ID della tastiera e del mouse sono collegati. Viceversa, se il LED verde rimane spento, la tastiera e il mouse sono disconnessi.

#### **Primeros pasos**

- 1. Apague su co mputadora.
- 2. Retire el teclado existente.
- 3. Instale las pilas alcalinas AA **(G)** en el teclado inal á mbrico. Para retirar la cubierta del compa rti miento para las pilas ubicado en la parte inferior del teclado, deslice la cubierta hacia adentro, con respecto a la pestaña, para liberarlo. 4. Instale las pilas alcalinas **(F)**
- en el mouse inal á mbrico.

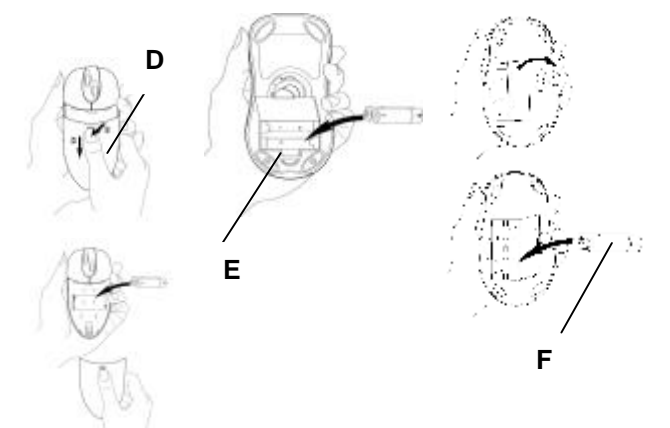

**I**

**H**

# **Configuraci ón física del teclado o del Wireless Des ktop**

- 1. A seg úre se de que su computadora esté apa gada.
- 2. Conexi ón del cable para el teclado del receptor:
	- (a) Para c onectar el cable a un puerto de teclado IBM AT, use el conector D IN de 5 pines que viene ya acoplado al cable para el teclado.
	- (b) Para c onectar a un puerto de teclado del tipo P S/2, D IN con 6 pines, retire el adaptador para AT.
- 3. Conecte el cable para el teclado **(A)** de color p úrpura del receptor al puerto de teclado de la computadora.
- 4. Conexi ón del cable para el mouse **(B)** del receptor: conecte el cable para el mouse de color verde del receptor al puerto de mouse PS/2 de la computadora
- 5. Ubique el receptor **(C)** a una distancia de 20 c ent ímetros de cualquier otro di spositivo electromec ánico.

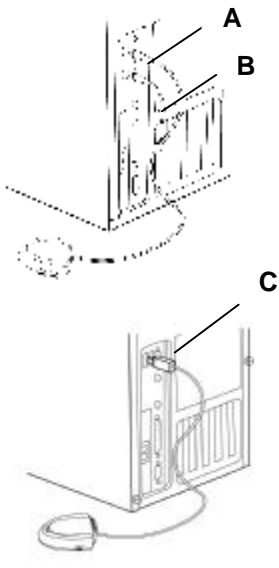

13

**G**

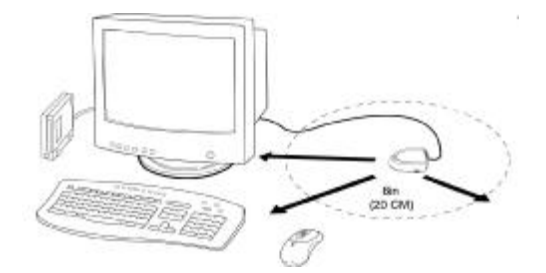

#### **Selección de los canales de frecuencia**

El Wireless Desktop y el mouse operan en dos canales de frecuencia. Para evitar interferencias cuando se utilizan dos mouses inalámbricos cercanos entre sí, debe utilizarse un canal de frecuencia diferente para cada mouse. Para cambiar el canal de frecuencia del escritorio y del mouse: Establezca el canal de frecuencia del receptor en **1** ó **2 (J).** Establezca el canal de frecuencia del teclado y mouse en **1** ó **2 (K) & (L).** 

**L K** $\overline{14}$  $cm($  $C112$ 

**J**

### **Installazione del software del mouse – iWheelWorks - e della tastiera - iKeyWorksOffice**

Installazione in Windows 95/98/Me/2000/NT4.0

- 1. Inserire il disco floppy di installazione nell'unità dischi floppy del computer.
- 2. Fare clic sul pulsante **Start (Avvio)**, quindi fare clic su **Esegui**.
- 3. Nella finestra di dialogo **Esegui**, digitare **A:\setup**, dove "A" è la lettera dell'unità dischi floppy.
- 4. Fare clic su **OK** e seguire le istruzioni sullo schermo per completare l'installazione.

#### **El receptor funciona como cargador:**

El receptor puede funcionar como cargador si usted inserta las pilas de recambio en el compartimento de carga. La luz LED (M) indica que el mouse funciona correctamente. El indicador LED (M) indica el estado de carga de las pilas. Una luz roja brillante indica que a las pilas les queda poca carga; si la luz es oscura, significa que las pilas están completamente cargadas. El indicador luminoso LED de color verde **(N)** le indica que se han conectado los códigos de identificación del teclado y del mouse.

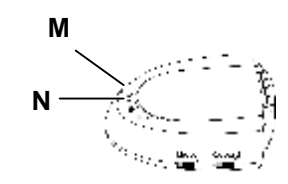

### **El código ID (identificador) del teclado y mouse inalámbricos**

Durante el proceso de fabricación, a cada conjunto de teclado y mouse se le asigna un único código ID, de forma que el receptor sólo es capaz de recoger la señal procedente de su mouse, lo que impide que otras señales de radio procedentes de otros teclados y ratones inalámbricos funcionen con su computadora. No obstante, Ud. puede desactivar esta característica, permitiendo así que otros dispositivos señaladores inalámbricos funcionen con su computadora.

# **Conexión de los códigos de identificación del teclado y mouse inalámbrico**

Establezca manualmente una comunicación entre el receptor y el teclado y el mouse. Para ello:

(a) Presione cualquier tecla del teclado y mueva el mouse

(b) Presione el botón de conexión del identificador **(N)** ubicado en el receptor **(J)**: el indicador

luminoso LED de color verde **(O)** le indica que se han conectado los códigos de identificación del teclado y del mouse. Si la luz del LED verde no está iluminada, es que los códigos de identificación del teclado y del mouse están desconectados.

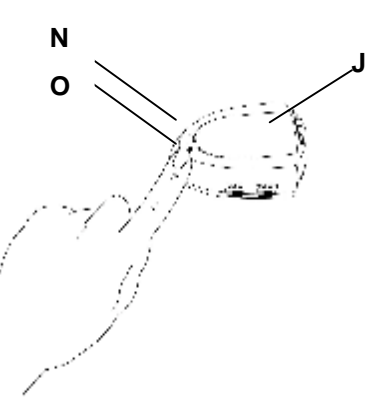

### **Voorbe reiding**

- 1. Zet de computer uit.
- 2. Ver wijder het huidige toetsenbord.
- 3. Plaat s de AA-alkalinebatterijen **(G)** in het draadloze toetsenbord. Verwijder het dekseltje aan de onderkant van het toetsenbo rd door op het knopje op het dekseltje te d rukken.
- 4. Plaats de -alkalinebatterijen **(F)** in de draadloze muis

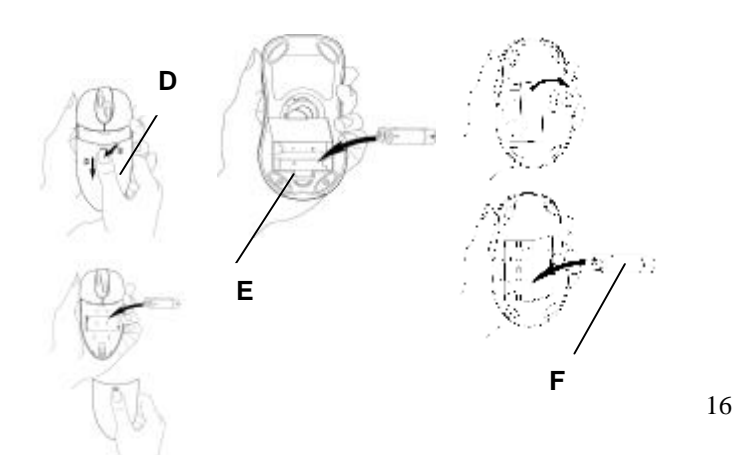

**I**

**H**

**G**

# **Het toetsenbord of d e W i rel ess Des ktop installe ren**

- 1. Controleer of de computer nog steeds uit is.
- 2. Sluit de kabel van het toetsenbord aan:
	- (a) Als u het toetsenbo rd aansluit op een IBM AT-toetsenbordaansluiting, gebruikt u de 5 -pens D IN-adapter die al op de toetsenbordkabel is aangesloten.
	- (b) Als u het toetsenbo rd aansluit op een 6 -pens PS/2-poort, ver wijdert u de AT-adapte r.
- 3. Sluit de paarse toetsenbordkabel **(A)** van de ontvanger aan op de toetsenbordpoort van de co mpute r.
- 4. Sluit de groene kabel **(B)** van de mui sadapter aan op de PS/2- mui spoort van de compute r.

5. Plaats de ontvangers op een afstand

van minimaal 20 centimeter van andere elektromagnetische apparatuu r.

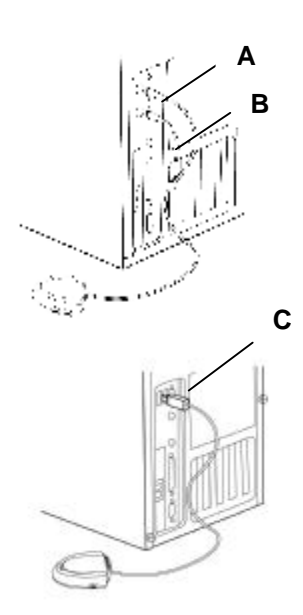

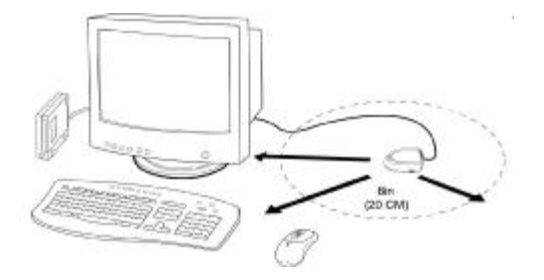

#### **Het frequentiekanaal instellen**

Het draadloze toetsenbord en de draadloze muis gebruiken elk een eigen frequentiekanaal. Om te voorkomen dat twee draadloze apparaten die dicht bij elkaar worden gebruikt, elkaar beïnvloeden, kan elk apparaat op een ander frequentiekanaal worden ingesteld. U wijzigt het frequentiekanaal van het toetsenbord of de muis als volgt: Stel het frequentiekanaal van de ontvanger in op kanaal **1** of **2 (J).** en stel het frequentiekanaal op het toetsenbord op de muis vervolgens in op het overeenkomstige kanaal **1** of **2 (K)&(L).** 

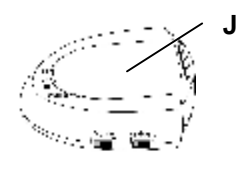

17

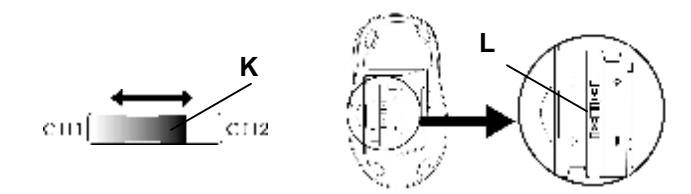

#### **De muissoftware iWheelWorks en de toetsenbordsoftware iKeyWorksOffice installeren**  Installatie onder Windows 95/98/Me/2000/NT4.0

- 1. Plaats de installatiediskette in het diskettestation.
- 
- 2. Klik op **Start** en kies **Uitvoeren**. 3. Typ in het dialoogvenster **Uitvoeren** de opdracht **A:\setup**, waarbij "A" de stationsletter van het diskettestation is.
- 4. Kies **OK** en volg de aanwijzingen op het scherm om de installatie te voltooien.

#### **Ontvanger functioneert als lader:**

De ontvanger kan functioneren als lader waarbij u de reservebatterijen in het laadgedeelte kan plaatsen. Het lampje (M) geeft aan dat de muis correct functioneert. Het lampje (M) is het oplaadlampje. Een fel rode lampje geeft aan dat de batterijen bijna leeg zijn en wanneer het lampje zwakker gaat branden, wordt hierdoor aangegeven dat de

batterij helemaal is opgeladen. Het groene lampje **(N)** geeft aan dat de id's van het toetsenbord en de muis zijn aangesloten.

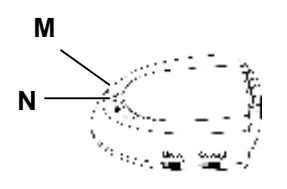

### **De ID-code van het draadloze toetsenbord en de muis**

Tijdens de fabricage is aan elk toetsenbord en elke muis een unieke ID-code toegewezen om ervoor te zorgen dat de ontvanger alleen signalen van het gekoppelde apparaat verwerkt en andere draadloze apparaten niet op uw computer zullen functioneren. U kunt deze functie echter ook uitschakelen, zodat u met andere draadloze apparaten uw computer kunt bedienen.

### **Id-codes van draadloos toetsenbord en muis aansluiten**

Maak handmatig een verbinding tussen de ontvanger voor het toetsenbord en de muis.

(a) Druk op een willekeurige toets op het toetsenbord en beweeg de muis.

(b) Druk op de knop ID Connect **(N)** op de ontvanger **(J)**: het groene lampje **(O)** geeft aan dat de id's van het toetsenbord en de muis zijn aangesloten. Als het groene lampje niet brandt, zijn de id's van het toetsenbord en de muis niet aangesloten.

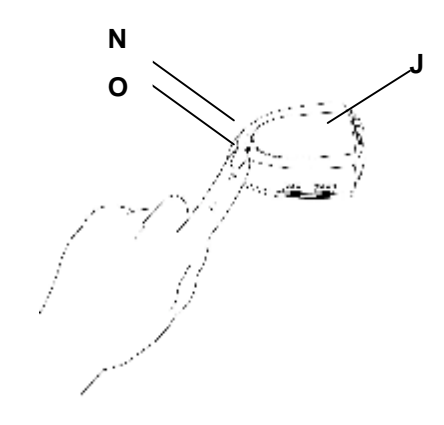